# Needed configuration of Business Central

To secure a smooth transfer of data between TimeLog and Business Central (BC) is there some setting in BC you should check or maybe configure. The below areas should get checked and configured.

Please be aware the BC is having limitations on the number of characters in the fields TimeLog is transferring data to.

You will find the number of characters in our online document <u>Data transfer between TimeLog and Business Central</u> in TimeLog Help Center (help.timelog.com)

## Index

| G/L Account setup                                          | . 1 |
|------------------------------------------------------------|-----|
| Transfer of new customers from TimeLog to Business Central |     |
| VAT handling                                               | . 3 |
| Transfer of Invoice contact                                | . 3 |
| TimeLog Setup field description                            | . 4 |
| Invoice Management                                         | . 4 |
| Expense Management                                         | . 4 |
| mport expenses from Business Central                       | . 4 |

# G/L Account setup

For TimeLog to be able to transfer invoice data to BC, is the used G/L accounts to have Direct Posting activated, and selections in the marked Posting section.

Please do not select Settlement in Gen. Posting Type

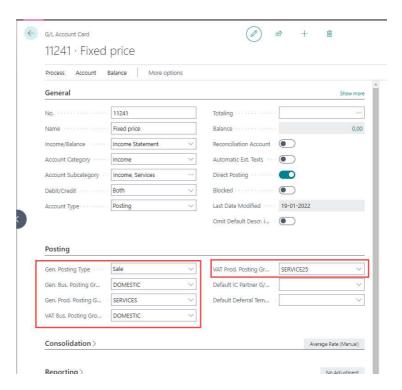

# Transfer of new customers from TimeLog to Business Central

If TimeLog is to be the master of new customers, is it important to add a standard customer template to be used when the new customers are transferred from TimeLog to BC and created as a new customer in BC.

The table of customer tables is found via the search icon, and the search keyword *customer templates* (Debitorskabeloner)

The screen dump is showing the areas that needs to have a selected information.

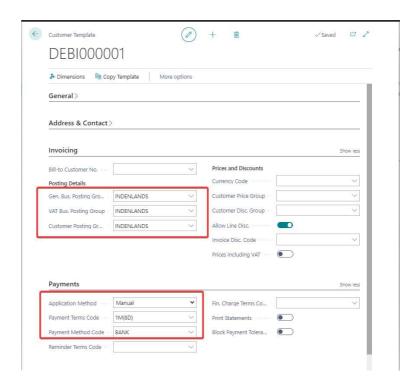

The standard customer template is to get selected in *TimeLog Setup* in your BC environment and get used when new TimeLog customers is transferred to BC.

The data in the new BC customer card is open for update, but the changes made in BC will reflect in on the customer card in TimeLog, because TimeLog is configured as the master.

If BC is configured to become the master of new customers, is new BC customers and customer updates, automatically transferred to TimeLog.

## **VAT** handling

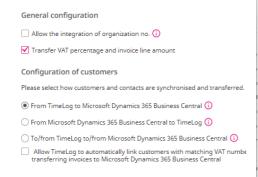

In the BC *TimeLog Setup* are you able to control if the TimeLog transfer amount and VAT % is to be added to the BC invoice lines. If not activated is BC handling the invoice line amount & VAT calculations.

Use the search keyword *TimeLog*Setup in the BC search icon and make your selections.

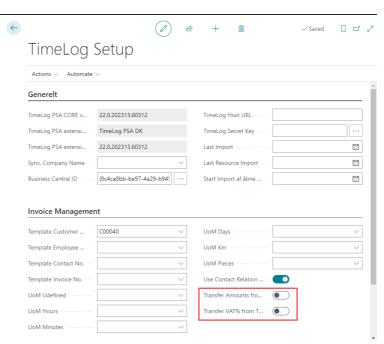

## Transfer of Invoice contact

When Business Central is the master of new customers, is it important to allow TimeLog to add new invoice contacts in BC.

In TimeLog BC integration configuration is the marked setting to get activated.

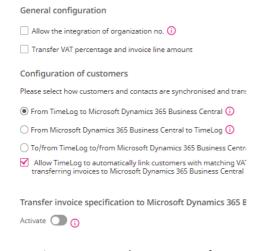

In BC *TimeLog Setup* (Opsætning af TimeLog) is the marked setting to be activated.

BC is then allowing TimeLog to add the invoice contact to the list of contacts in the customer card.

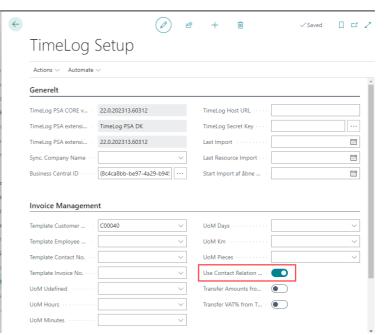

### TimeLog Setup field description

#### Invoice Management

- **Template Customer No.** here you can specify the number of the customer, the fields of which will be copied into the cards of new customers being created. You can create a fictitious customer "Template TimeLog" and set the fields required for automatic filling.
- **Template Employee No.** here you can specify the number of the employee, the fields of which will be copied into the cards of new employees being created.
- **Template Contact No.** here you can specify the number of the contact, the fields of which will be copied into the cards of new contacts being created.
- **Use Contact Relation Mgr.** must be activated in the current integration implementation for BC.
- **Transfer Amounts from TimeLog** if activated, then the sums of invoice and credit memo lines are taken from the TimeLog and are not getting calculated by BC.
- **Transfer VAT% from TimeLog** if activated, then the VAT% of invoice and credit memo lines are taken from the TimeLog and are not getting calculated by BC.

#### **Expense Management**

- **Gen. Jnl. Expenses Template Name** if, when transferring expense lines, the code of the journal template is not transferred from the TimeLog, then this template will be used.
- **Gen. Jnl. Expenses Batch Name** if, when transferring expense lines, the code of the journal batch is not transferred from the TimeLog, then this batch will be used.
- **System is Allowed to Change Dimensions in Gen. Jnl.** it is recommended to leave it disabled to prevent BC from updating the Dimension Values received for the expense line.

## Import expenses from Business Central

To be able to import the vendor invoice line description into TimeLog will you need to activate Copy Line Desc. To G/L Entry in the Business Central installation.

You will find the setup in

Manual Setup > Purchases & Payables

Setup (Manuel opsætning > Opsætning
af køb)

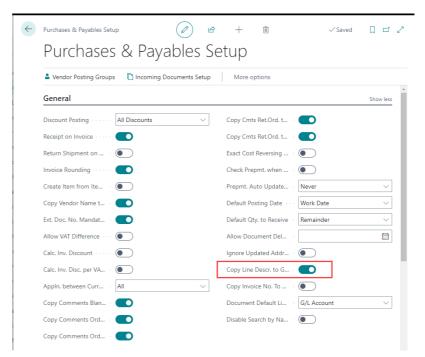